# **Counting Penrose dart and kite tiles**

Counting polygons

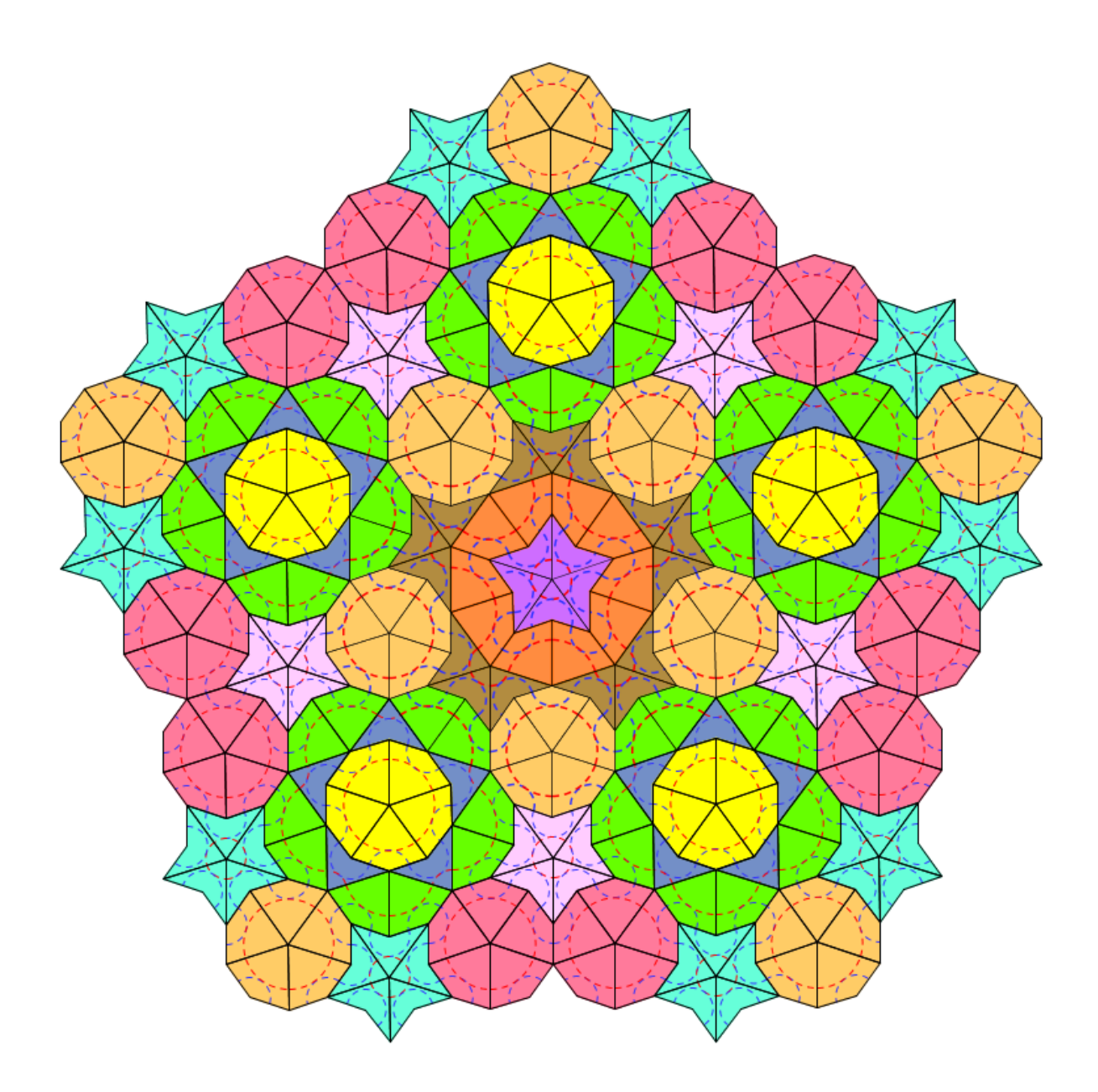

I've constructed this Penrose tiling with GeoGebra (**Mac OS X 10.6.8**, GeoGebra: **4.4.23**), and I've decided to create not only a virtual tiling, but a real mosaic as well. I mean print out the tiles on a flexible magnet sheet and cut out the individual tiles, then compose a mosaic from them, as they were fridge magnets.

The decision is all right, but how much tiles and what color to print and cut out?

This work is about counting GeoGebra objects.

## **Table of Contents**

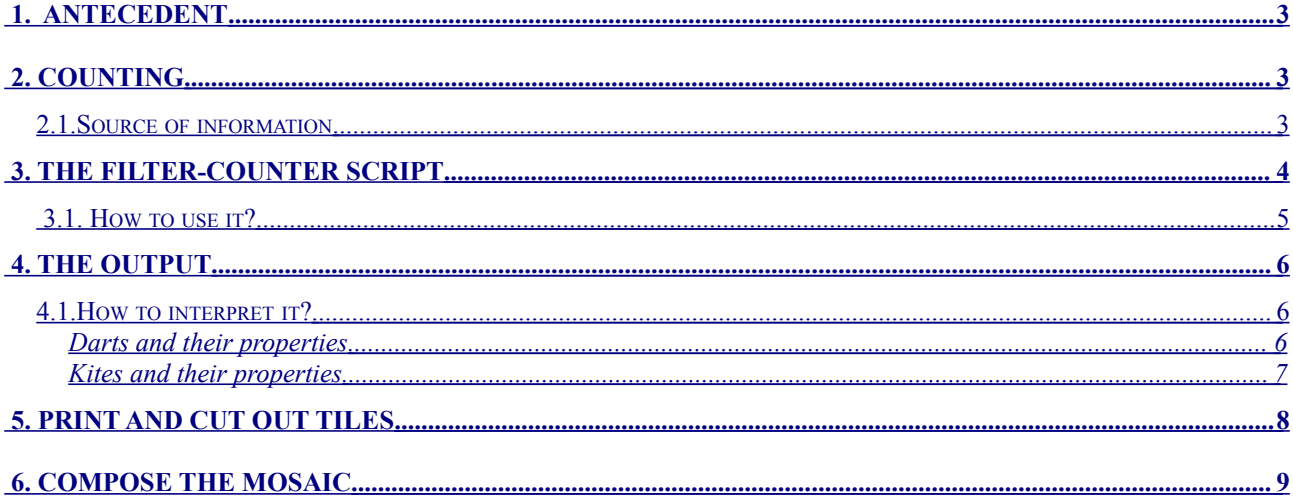

### <span id="page-2-2"></span> **1. ANTECEDENT**

For the construction of tiling I've created the appropriate commands by the help of GeoGebra's *create new tool* feature. This work doesn't focus on these steps.

These commands are:

dart1 re, dart2 re, dart3 re, dart4 re, and kite1 re, kite2 re, kite3 re, kite4 re.

They are ready here:

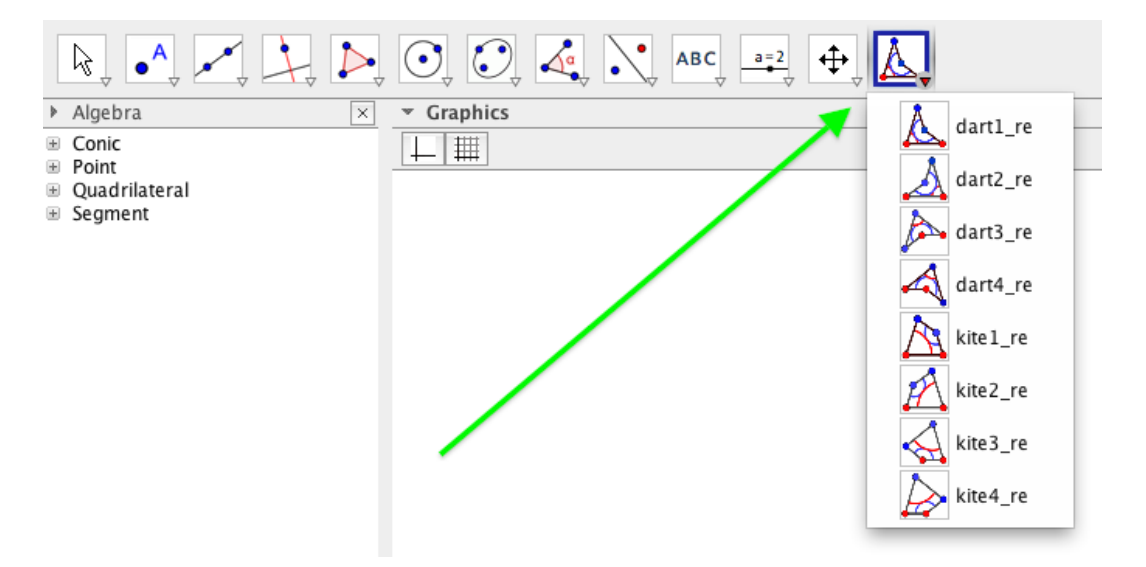

At the end I've constructed the tiling is on the title page.

## <span id="page-2-1"></span> **2. COUNTING**

#### <span id="page-2-0"></span>**2.1. Source of information**

All the information about a GeoGebra applet is stored in the applet's geogebra. xml file. This way we should filter the information we need from it. The form of information is like this:

```
<command name="dart1 re">
     \langleinput a0="A" a\overline{1}="B"/>
     <output a0="poly1" a1="C" a2="D" a3="a" a4="b" a5="c" a6="d" 
a7="e" a8="f"/>
</command>
<element type="polygon" label="poly1">
     <lineStyle thickness="2" type="0" typeHidden="1"/>
     <show object="true" label="false"/>
     \langleobjColor r = "0" q="51" b="153" alpha="0.55"/>
     \langlelayer val="0"/>
     <labelMode val="0"/>
</element>
```
or this:

```
<command name="kite1 re">
    \langleinput a0="A_1" a1="B_1"/>
     <output a0="poly7" a1="C_1" a2="D_1" a3="s_1" a4="t_1"
a5="a_2" a6="b_2" a7="c_2" a8="d_2"/>
</command>
<element type="polygon" label="poly7">
     <lineStyle thickness="2" type="0" typeHidden="1"/>
     <show object="true" label="false"/>
     <objColor r="0" g="204" b="0" alpha="1.0"/>
     <layer val="0"/>
     <labelMode val="0"/>
</element>
```
I've **coloured** the information which need for counting.

#### <span id="page-3-0"></span> **3. THE FILTER-COUNTER SCRIPT**

```
#!/bin/ksh
#******************* cdp.sh ***************
# count demo Penrose
if test $# -lt 1
then
    echo "Usage: $0 ggb-directory"
    exit 1
fi
GGB_DIR=$1
XML_FILE=geogebra.xml
DIR=/Volumes/user/janos/count_demo
OUTPUT_FILE=penrose-objects.txt
OUTPUT_AGGREGATE=penrose-aggregate.txt
echo
cd $GGB_DIR
ls *.ggb
echo
echo ggb-file?
read GGB_FILE
cd $DIR
echo "------------------------------------------------" > $DIR/
$OUTPUT_AGGREGATE
echo $GGB_DIR/$GGB_FILE >> $DIR/$OUTPUT_AGGREGATE
unzip $GGB DIR/$GGB FILE $XML FILE -d $DIR
cat $XML_FILE |\
```
sed  $'s/''/$  /q' |\ ############### extract polygons and their colors ################# awk 'substr(\$0, 1, 8) == "<command" {printf("%s\t", \$3); while  $(S1 != "counter")$  $\{qetline;\}$ printf("%s\t", substr(\$0, index(\$0,  $"poly"$ ))) }  $$3 == "polyqon"$  $\{print(f("s\\t", $0);$ while  $(\$1 \ != \text{"$  $\{qetline;\}$ print  $$0$ }' |\ awk '{print \$1 " " \$2 " " \$24 " " \$27 " " \$28 " " \$29 " " \$30 " "  $$31$  " "  $$32$  " "  $$33$  " "  $$34$ "} |\ awk '\$2 == \$3 {printf("%s %-8s %s %+3s %s %+3s %s %+3s %s %s\n",  $$1, $2, $4, $5, $6, $7, $8, $9, $10, $11)$  > \$DIR/\$OUTPUT FILE cat \$DIR/\$OUTPUT FILE |\ awk '{print substr(\$1, 1, 4) " " \$3 " " \$4 " " \$5 " " \$6 " " \$7 " " \$8 " " \$9 " " \$10}' penrose-objects.txt  $\Box$ awk  $\sqrt{a}[\frac{1}{2}]+1$  END {for (i in a) print i " "a[i]}'  $\vert \ \ \vert$  $tr$   $\cdot$   $\cdot$   $\cdot$   $\cdot$  $\vert \ \vert$ awk [{printf("%s %s%3s %s%3s %s%3s %4s %-5s %3s %s\n", \$1, \$2, \$3, \$4, \$5, \$6, \$7, \$8, \$9, \$10, "pieces")}'  $\vert \ \vert$ sort >> \$DIR/\$OUTPUT AGGREGATE ------------------------------------" >> \$DIR/ echo "---------**\$OUTPUT AGGREGATE** echo "SUM:" >> \$DIR/\$OUTPUT AGGREGATE awk '{a[substr(\$1, 1, 4)]++} END {for (i in a) print i " "a[i] "

pieces"}' \$DIR/\$OUTPUT FILE >> \$DIR/\$OUTPUT AGGREGATE

cat \$DIR/\$OUTPUT AGGREGATE

rm \$XML FILE

#### <span id="page-4-0"></span> $3.1.$ How to use it?

- Download the count demo.ggb GeoGebra applet.
- With the commands mentioned above (dart1 re, etc.) create your own GeoGebra applet (if you want).
- Cut the filter-counter script (cdp.sh) from this pdf file, and paste it to a text editor (eg. vim) in a terminal window.
- Edit the DIR variable depending on your environment, then save the script. <sup>o</sup> Instead of DIR=/Volumes/user/janos/ write DIR=your dir.
- Make the script executable (chmod cdp.sh  $744$ ).
- Execute the script with the parameter (directory name) according to your environment,  $\bullet$ then choose applet name (ggb-file).

janos\$ ./cdp.sh /Volumes/user/janos/count\_demo

count-sample Penrose.ggb count demo.ggb

ggb-file? count\_demo.ggb Archive: /Volumes/user/janos/count\_demo/count\_demo.ggb inflating: /Volumes/user/janos/count\_demo/geogebra.xml

### <span id="page-5-2"></span> **4. THE OUTPUT**

```
/Volumes/user/janos/count_demo/count_demo.ggb
dart r= 0 g= 51 b=153 alpha= 0.55 25 pieces
dart r = 51 q=255 b=204 alpha= 0.75 50 pieces
dart r=153 g=102 b= 0 alpha= 0.75 15 pieces
dart r=204 g=102 b=255 alpha= 0.95 5 pieces
dart r=255 g=153 b=255 alpha= 0.5 25 pieces
kite r=102 g=255 b= 0 alpha= 1.0 50 pieces
kite r=255 g= 51 b=102 alpha= 0.65 50 pieces
kite r=255 g=102 b= 0 alpha= 0.75 10 pieces
kite r=255 q=204 b=102 alpha= 1.0 50 pieces
kite r=255 q=255 b= 0 alpha= 1.0 25 pieces
-------------------------------------------------
SUM:
dart 120 pieces
kite 185 pieces
```
#### <span id="page-5-1"></span>**4.1. How to interpret it?**

Classifying by shape, color and opacity (alpha) there are 5 kind of darts and 5 kind of kites in this tiling.

#### <span id="page-5-0"></span>**Darts and their properties**

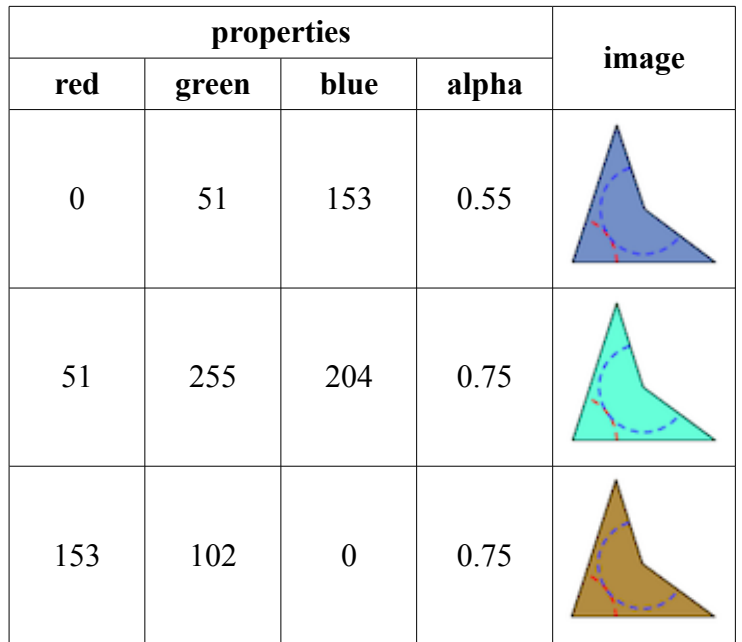

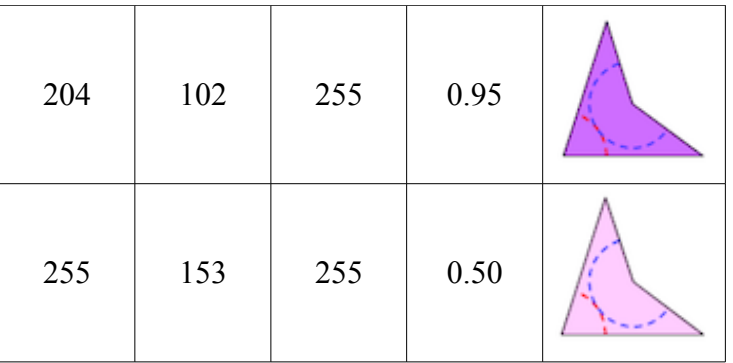

## <span id="page-6-0"></span>**Kites and their properties**

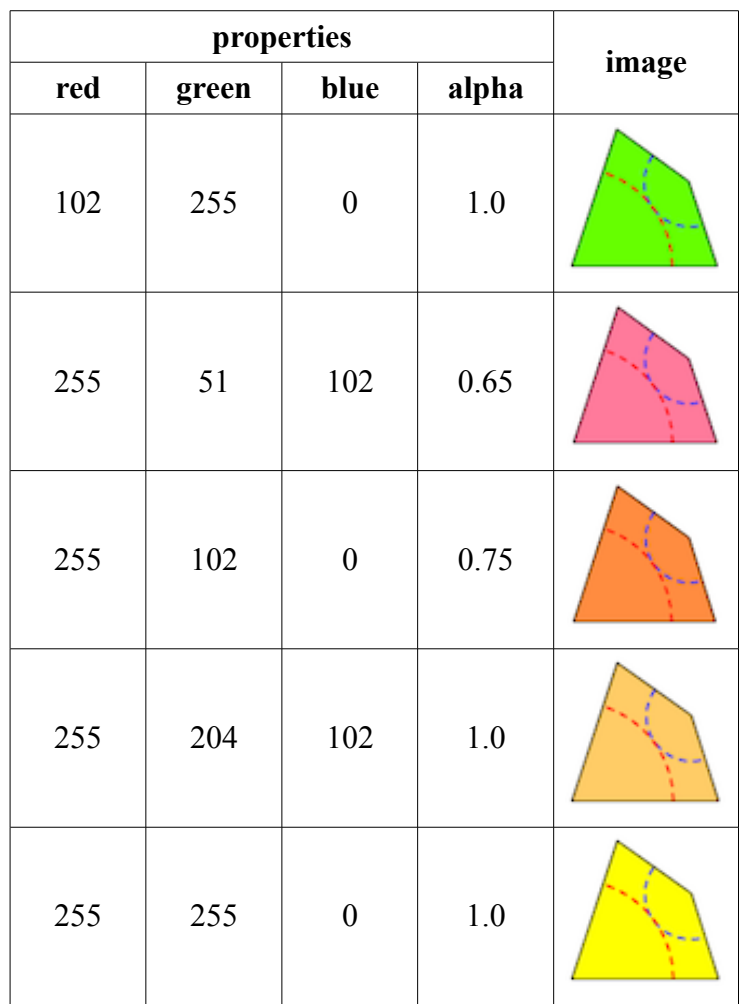

#### <span id="page-7-0"></span> **5. PRINT AND CUT OUT TILES**

There are at least 120 darts and 185 kites (see:  $\frac{\#4 \text{.} The output}{}$ ) to print. This is a printable A4 page. Darts and kites can be cut out easily from a page like this.

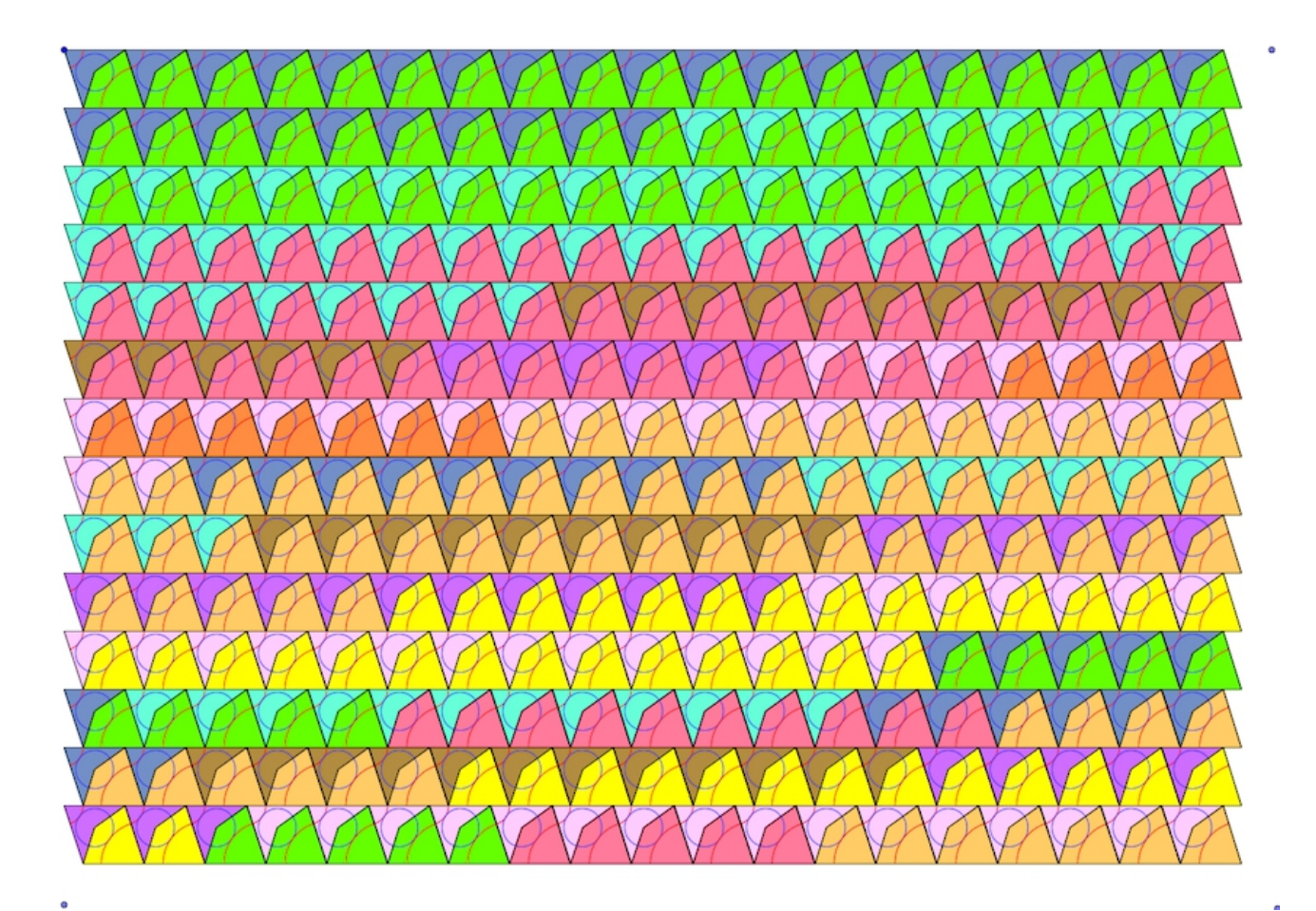

#### <span id="page-8-0"></span>6. **COMPOSE THE MOSAIC**

This is the the mosaic on a fridge.

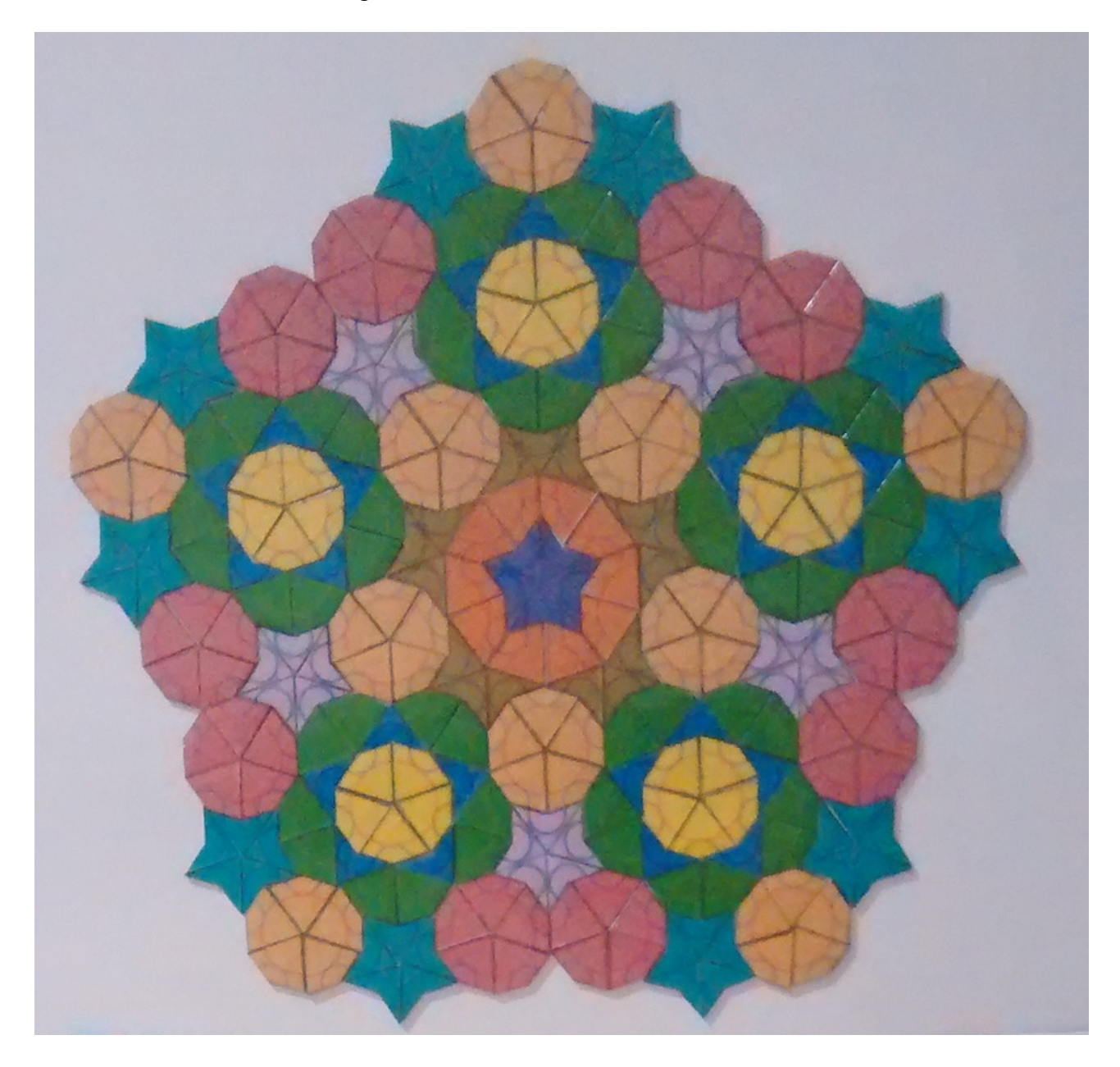